### **Accessing State Assessment Results and the New Family Portal**

What is the Family Portal? The new Family Portal provides a central location for Florida families to access their students' statewide test results. The Family Portal will allow families to access test scores beginning with Spring 2021, and download your child's Individual Score Reports (ISRs). The Family Portal will allow faster access to results and still provide families access to test results, even when your child changes schools or counties. However, the results for the Fall 2022 Progress Monitoring will not be available in the Family Portal until sometime in November.

In the meantime, the District is loading student test scores into the Student Information System (SIS) on a weekly basis for parents and students to have faster access to test results. Results may be accessed now through the SIS Parent Gateway and/or Student Portal. In order for families to quickly access results, district families should be directed to the SIS Parent Gateway and SIS Student Portal.

### District Schools: How Do Families Access State Test Results in the SIS Parent Gateway?

- 1. Families log in to the SIS Parent Gateway.
- 2. On the left, select your child's name and then select "Child Info."
- 3. Scroll down to locate and click on "TEST State Assessment."

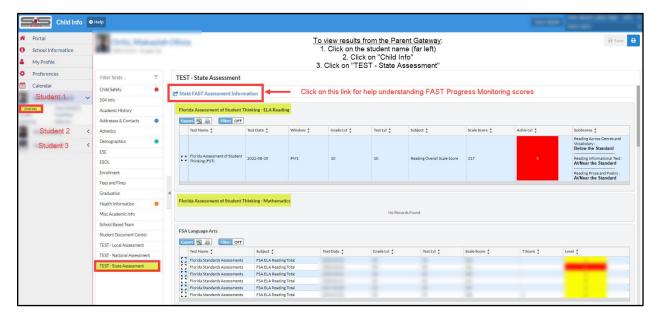

Note: if you are not registered to access the SIS Parent Gateway, reach out to your home school to ask for the SIS Gateway Manager to provide you with your Pin Code information and directions.

## <u>District Schools: How Do Students Access State Test Results in the SIS Student Portal?</u>

- 1. Students log in to the district student portal.
- 2. On the left, select "My Information."
- Scroll down to locate and click on "TEST State Assessments."

# **Accessing the New Family Portal**

### District School Directions for Parents to Access the Family Portal from the SIS Parent Gateway

- 1. Parents log in to the SIS Parent Gateway.
- 2. From the Home screen, click on the "Florida Statewide Assessments" logo to be directed to the Family Portal displaying student test results for that child.
  - a. If you have more than one child, you will need to click on each child's logo separately.

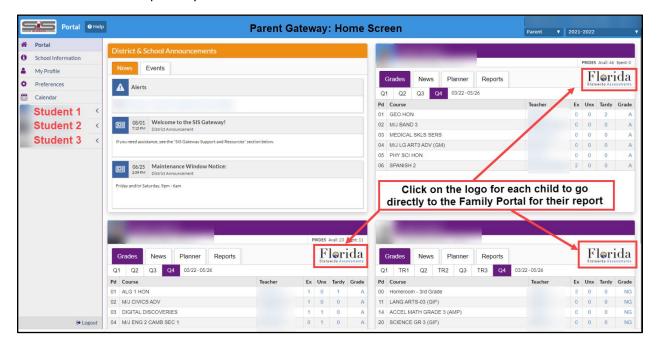

#### **Family Portal Home Screen**

The Florida Family Portal now includes assessments from Spring 2022 and Spring 2021.

• Please note: it may take up through November 2022 for the state to load scores and reports from Fall 2022 FAST Progress Monitoring into the Family Portal.

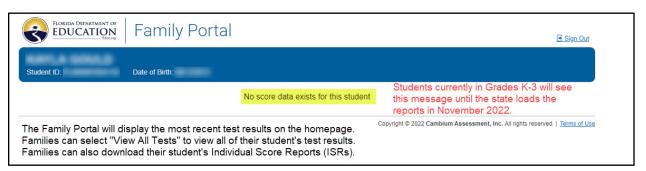

#### **Family Portal Home Screen**

• If your child participated in a state assessment beginning with the Spring 2021 administration forward, you will be able to view test records in the Family Portal (select 2020–2021 School Year).

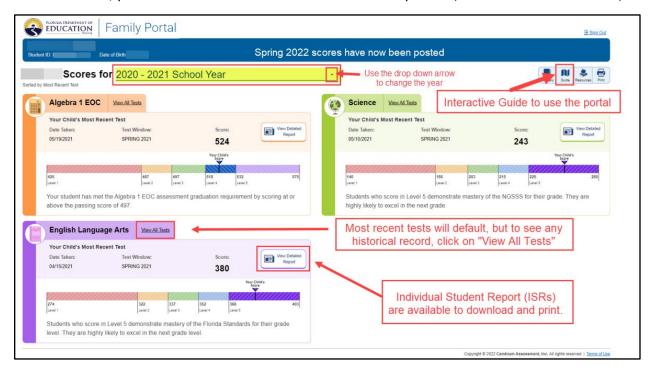

## **Family Portal Interactive Guide**

In the upper right, locate the icon "Guide," which will display an interactive guide to help you learn about the various Family Portal features.

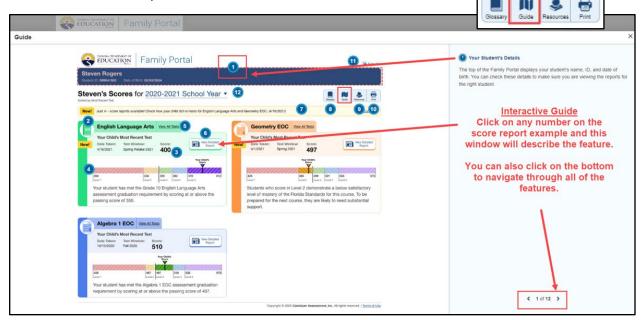

## **Troubleshooting for Families**

- As a parent I do not have SIS Parent Gateway access, what do I do? Reach out to your enrolled school to ask for the SIS Gateway Manager to provide you with the Pin Code and directions for Gateway access. Parent Gateway access must come from the child's school, not the District.
- I am clicking on the logo in the Parent Gateway and it is not logging me in to the Family Portal, what do I do? Contact your child's school to request they put in a Service Request with the District Assessment office.
- Is there another way to access the state Family Portal? Yes. However, you will need to have your child's unique 6-digit access code that may only be provided by the home school.
  - o Go to Florida's Assessment Portal: <a href="https://fsassessments.org/fsa.html">https://fsassessments.org/fsa.html</a>
  - Click on "Students & Families"
    - Locate the Family Portal tile
  - Or use the direct link: <a href="https://fl-familyportal.cambiumast.com/">https://fl-familyportal.cambiumast.com/</a>

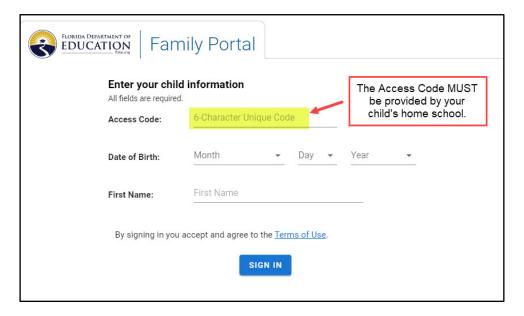

- What do I do if I am having issues with my child's access code working in the Family Portal?
  Contact the school that provided the access code to put in a Service Request with the District Assessment office.
- What do I do if I am having technical difficulty with the state Family Portal?
  - o Call the Florida Help Desk Toll-Free Phone Support: 866-815-7246
  - o Email Support: FloridaHelpDesk@CambiumAssessment.com
    - Please note: the Florida Help Desk will not provide access codes.